Available for Public Use

#### **Register with SAM.gov**

**Universal Service** Administrative Co.

# **Obtain a Unique Entity Identification (UEI) Number**

- Register with **SAM.gov** to obtain a Unique Entity Identification Number (UEI)
	- Registration is free
	- UEI is a 12-character alphanumeric ID used in SAM.gov to identify a unique entity
	- UEIs do not expire, but registrations must be updated and renewed annually to remain in "active registration" status
		- USAC will check to verify the UEI is active when reviewing a provider's election notice
	- A UEI is required for the FCC approval process and to file an election notice

- When selecting the purpose of the registration select the "Financial Assistance Awards only" option
- Use the **Entity Registration Checklist** to walk you through the process
- You will need the following information to get a UEI
	- Legal Business Name
	- Physical Address (A post office box may NOT be used as your physical address)
	- Date of Incorporation
	- State of Incorporation (Entities outside the U.S. may need to provide alternate information)
	- National Provider Identifier (NPI) this is for Non-U.S. entities only

• You will need to create an account by clicking the "Sign In" button in the top right corner of the SAM.gov home page

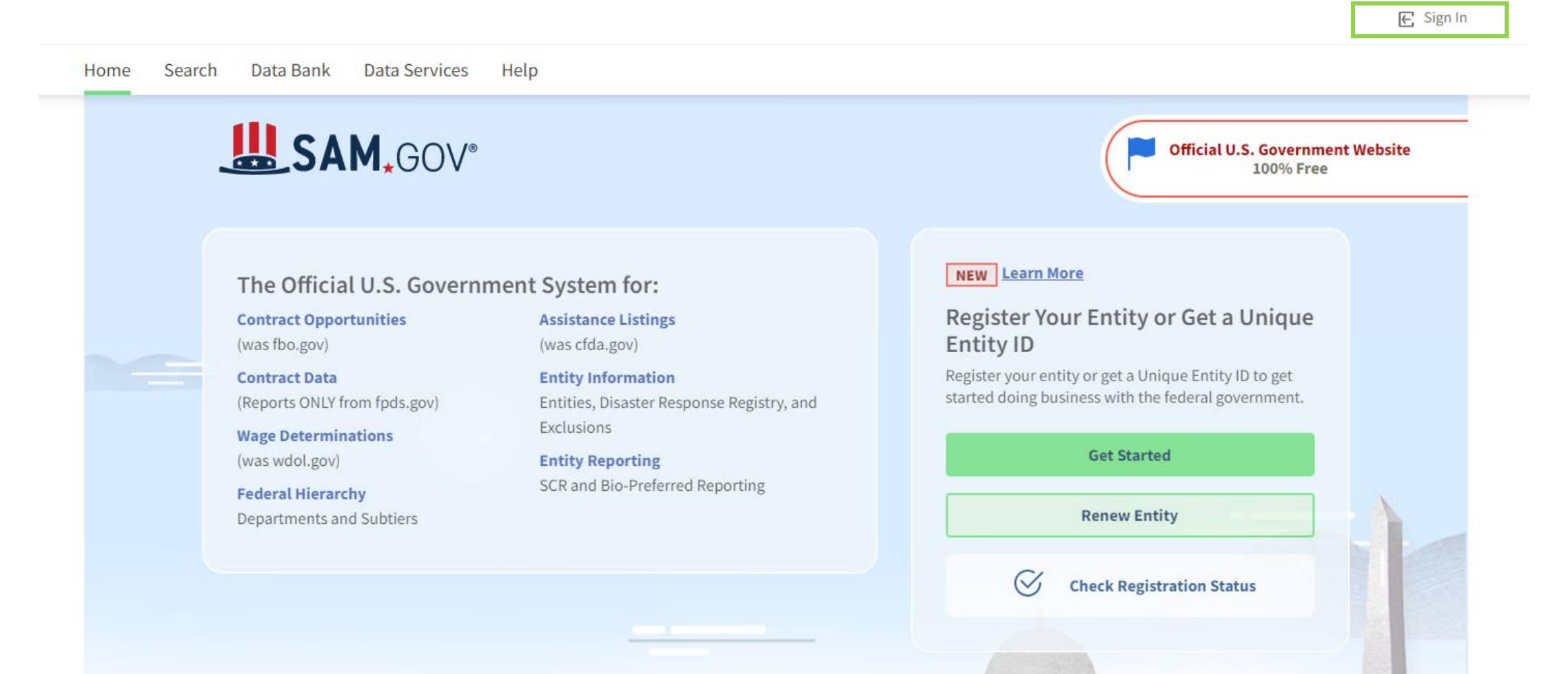

- You will be taken to Login.gov to sign in
- If you have a login and password enter your email address and password, then click "Sign In"
- If you do NOT have a login and password scroll to the bottom of the page to create an account

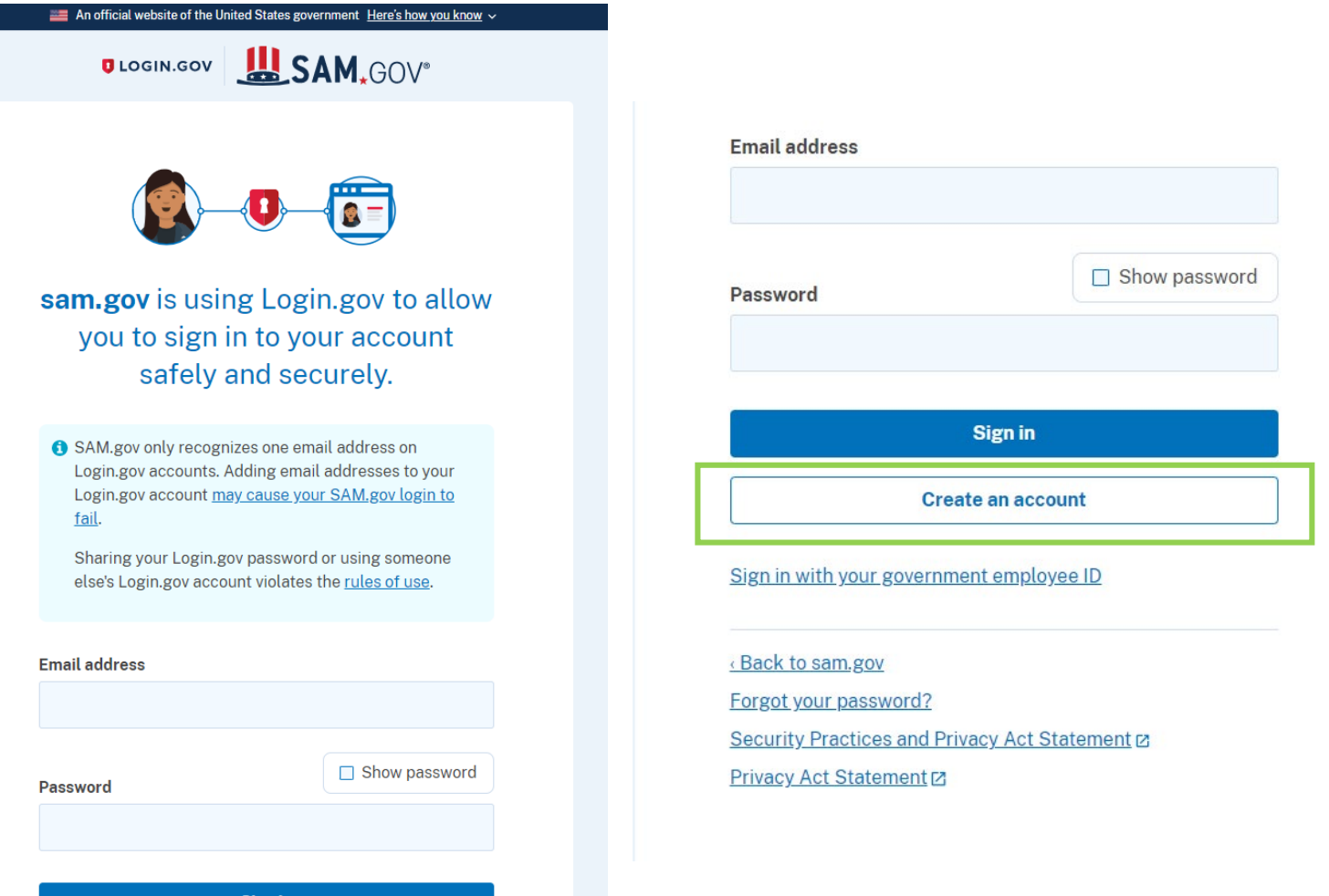

Sign in

- Select "Create an Account"
	- Enter your email address
	- Select your email language preference
	- Review and accept Login.gov Rules of Use
	- Click Submit
- You will receive an email to validate the email address
- Follow the instructions in the email to continue the registration process
- Once you are logged in make sure you are on the "[Home"](https://sam.gov/content/home) page

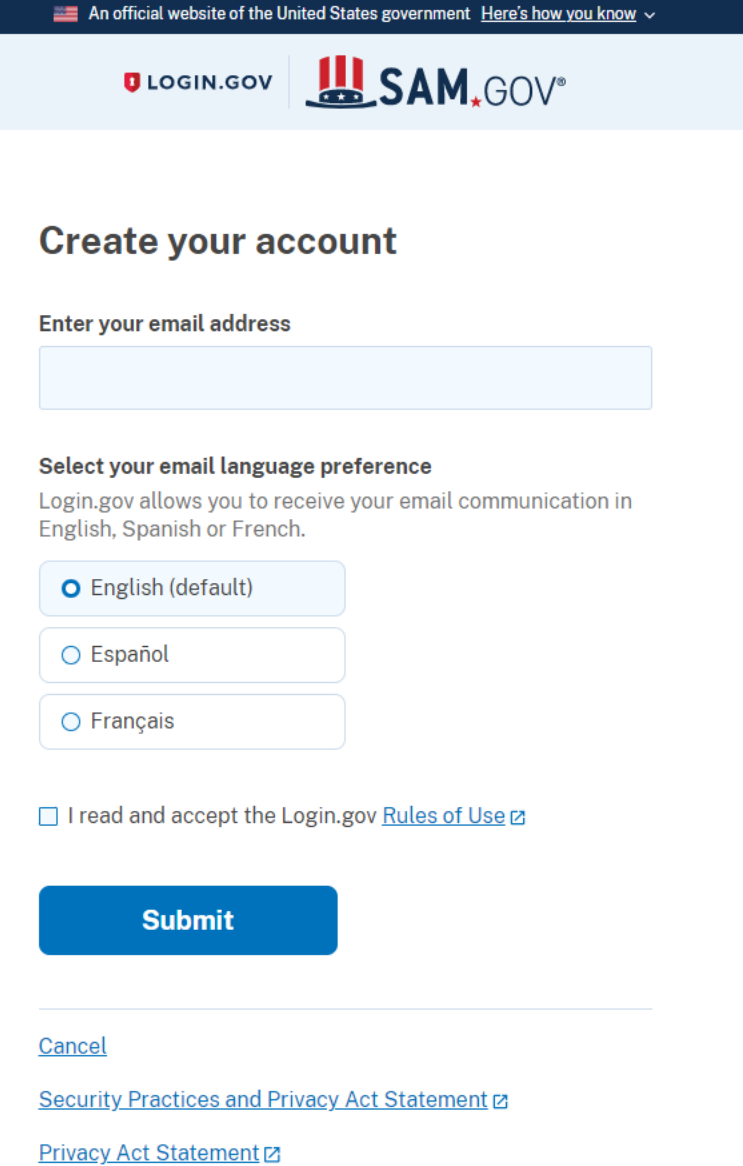

- Once you have finished creating an account, follow the instructions in the **Entity Registration Checklist to complete the process**
- The registration process will ask a series of questions about your entity
- Below are some examples of what will be asked while registering, but this list is not exhaustive:
	- Ownership Details
	- General Information

SAM GOV

- Country of Incorporation, State of Incorporation etc.
- Financial Information
	- This is your standard Checking or Savings Account that accepts an ACH-EFT Credit; be certain that your bank provides the ACH-EFT ABA Routing Number for your account
	- No payments are issued by paper check, or WIRE Transfer

- Below are some examples of what will be asked while registering, but this list is not exhaustive:
	- Points of Contact (POCS) information
	- Size Metrics
		- Locations, number of employees etc.

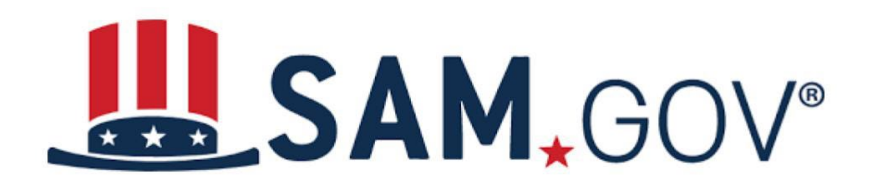

- Service providers are solely responsible for keeping their financial/ACH-EFT information current within the system
- USAC recommends assigning at least two administrators to the registration
	- The admins should keep their accounts active by logging in every 30 days

**SAM, GOV®** 

- Can take up to 10 business days once you register for your registration to become active in SAM.gov
- Can check the status of your entity registration using the SAM.gov status tracker

#### **Check Entity Registration Status**

This tool allows you to check the status of your entity registration.

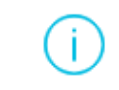

Non-federal users: You may only check the registration status of entities linked to your SAM.gov account.

Federal users: If you need to view registrations that are not publicly available, use the Search link in the header menu of SAM.gov, while signed in.

#### **Sign In to Get Started**

You must be signed in to check the status of your entity's registration.

Sign In

#### **Resources for Registering with SAM.gov**

- Refer to the [Entity R](https://iae-prd-videos.s3.amazonaws.com/pdf/entity-checklist.pdf?X-Amz-Algorithm=AWS4-HMAC-SHA256&X-Amz-Date=20220609T181751Z&X-Amz-SignedHeaders=host&X-Amz-Expires=86399&X-Amz-Credential=AKIAY3LPYEEX3RP4EDU2%2F20220609%2Fus-east-1%2Fs3%2Faws4_request&X-Amz-Signature=817bbfb651a1a803b876f1e83f18107bf5172cfe7658b19d1e47aa394af1f355)[egistratio](https://www.usac.org/wp-content/uploads/about/documents/Entity-Registration-Checklist.pdf)[n](https://iae-prd-videos.s3.amazonaws.com/pdf/entity-checklist.pdf?X-Amz-Algorithm=AWS4-HMAC-SHA256&X-Amz-Date=20220609T181751Z&X-Amz-SignedHeaders=host&X-Amz-Expires=86399&X-Amz-Credential=AKIAY3LPYEEX3RP4EDU2%2F20220609%2Fus-east-1%2Fs3%2Faws4_request&X-Amz-Signature=817bbfb651a1a803b876f1e83f18107bf5172cfe7658b19d1e47aa394af1f355) [Checklist](https://iae-prd-videos.s3.amazonaws.com/pdf/entity-checklist.pdf?X-Amz-Algorithm=AWS4-HMAC-SHA256&X-Amz-Date=20220609T181751Z&X-Amz-SignedHeaders=host&X-Amz-Expires=86399&X-Amz-Credential=AKIAY3LPYEEX3RP4EDU2%2F20220609%2Fus-east-1%2Fs3%2Faws4_request&X-Amz-Signature=817bbfb651a1a803b876f1e83f18107bf5172cfe7658b19d1e47aa394af1f355)
- For help with the process visit the SAM.gov ["Help"](https://sam.gov/content/help) page
- To check the status of your registration use the SAM.gov status tracker